#### Name:

# **PhET Vectors Simulations Lab**

#### **Introduction:**

A vector quantity is one that has both a magnitude and a direction. For instance, a velocity vector will have a magnitude (24 m/s) and a direction (northeast or 45 degrees). These simulations will demonstrate how vectors can be summed to produce a resulting vector, and how the acceleration vector affects the velocity vector.

**Part I: Motion in 2D Simulation:** *http://phet.colorado.edu/simulations/sims.php?sim=Motion\_in\_2D*

1. Click *Stop*. Drag the object around with your mouse and notice the actions of the two vectors. Spend some time investigating the vectors. Which color vector is velocity and which is acceleration?

\_\_\_\_\_\_\_\_\_\_\_\_\_\_\_\_\_\_\_\_\_\_\_\_\_\_\_\_\_\_\_\_\_\_\_\_\_\_\_\_\_\_\_\_\_\_\_\_\_\_\_\_\_\_\_\_\_\_\_\_\_\_\_\_\_\_\_\_\_\_\_\_\_\_\_\_\_\_\_\_\_\_\_\_\_\_\_\_\_\_

\_\_\_\_\_\_\_\_\_\_\_\_\_\_\_\_\_\_\_\_\_\_\_\_\_\_\_\_\_\_\_\_\_\_\_\_\_\_\_\_\_\_\_\_\_\_\_\_\_\_\_\_\_\_\_\_\_\_\_\_\_\_\_\_\_\_\_\_\_\_\_\_\_\_\_\_\_\_\_\_\_\_\_\_\_\_\_\_\_\_

\_\_\_\_\_\_\_\_\_\_\_\_\_\_\_\_\_\_\_\_\_\_\_\_\_\_\_\_\_\_\_\_\_\_\_\_\_\_\_\_\_\_\_\_\_\_\_\_\_\_\_\_\_\_\_\_\_\_\_\_\_\_\_\_\_\_\_\_\_\_\_\_\_\_\_\_\_\_\_\_\_\_\_\_\_\_\_\_\_\_

- 2. Be sure everyone in the lab group does this exercise.
- 3. Click on *Linear Acc 1*. Observe the motion. A larger blue vector causes what motion?
- 4. Click *Simple Harmonic*. Observe the motion. A larger blue vector causes what motion?
- 5. Click *Circular*. Observe the motion. What orientation must the vectors (to each other) have to turn the object?
- 6. Click Stop. Attempt to move the object like a car or runner on a racetrack (in an oval). What must the car/runner do in order to turn?
- 7. Move the object like a car moving forward, then coming to a quick stop. Describe the acceleration vector.\_\_\_\_\_\_\_\_\_\_\_\_\_\_\_\_\_\_\_\_\_\_\_\_\_\_\_\_\_\_\_\_\_\_\_\_\_\_\_\_\_\_\_\_\_\_\_\_\_\_\_\_\_\_\_\_\_\_\_\_\_\_\_\_\_\_\_\_\_\_\_\_\_\_\_\_\_\_\_\_\_\_\_\_\_

### **Part II: Vector Addition Simulation:** *http://phet.colorado.edu/simulations/sims.php?sim=Vector\_Addition*

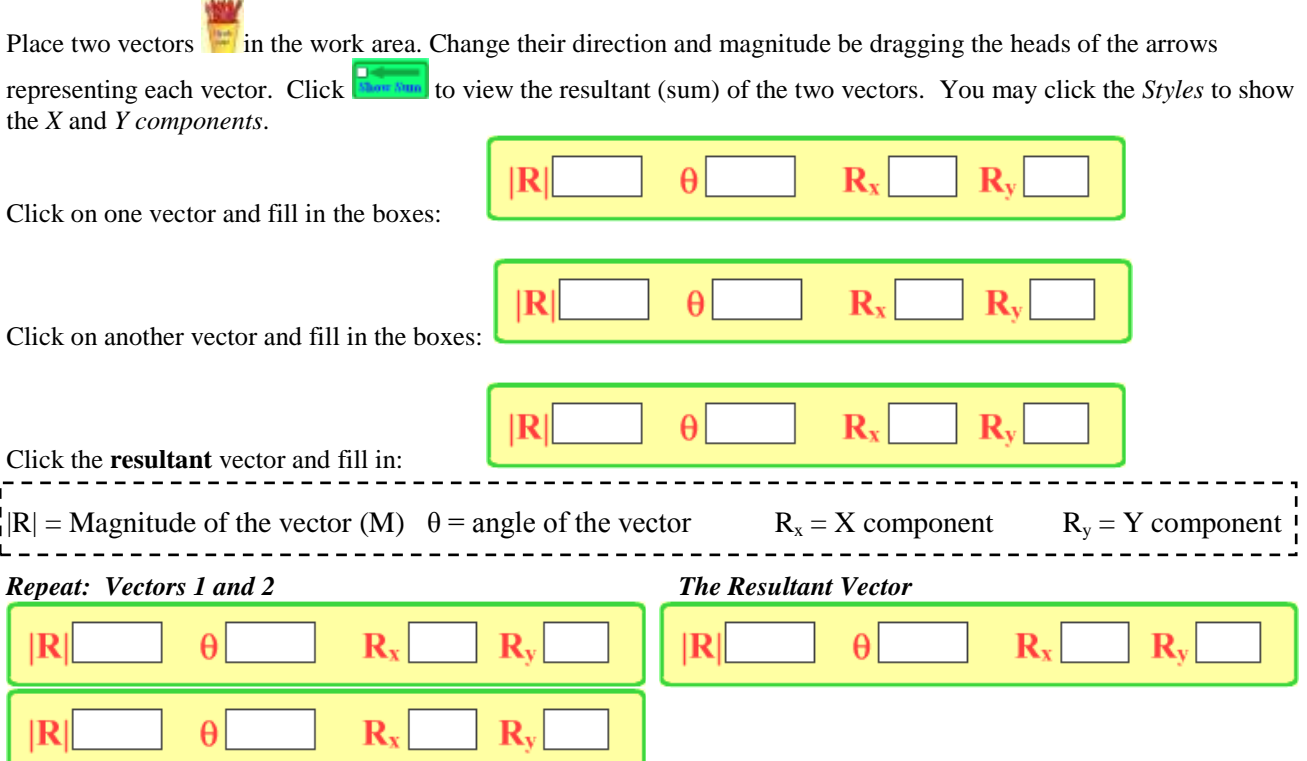

## **Part III: Calculating Resultant Vectors:** *review of vector addition follows*

- Find the mathematical sum of each set of vectors below (with a calculator).
- Recreate (as closely as possible) the vectors in the simulation to check your work.
- To add vectors, break each vector into its X an Y components by calculating  $M \cos \theta = X$  and *M* sin  $\theta = Y$ . The components CAN BE NEGATIVE ( $\neq = -x, -y$ )
- The resultant vector's X and Y components are the sum of the X and Y's of each vectors:  $X_r = X_1 + X_2$
- The resultant vector's magnitude M or  $|R|$  is found using the Pythagorean theorem using  $X_r$  and  $Y_r$  as the legs of a right triangle, where the hypotenuse is the magnitude.
- The angle  $\theta$  of the resultant vector is found with the inverse tangent (tan<sup>-1</sup>) of the  $X_r$  and  $Y_r$  components.

# Fill In All Available Boxes-Graded answers will come from calculations, use sim to check work

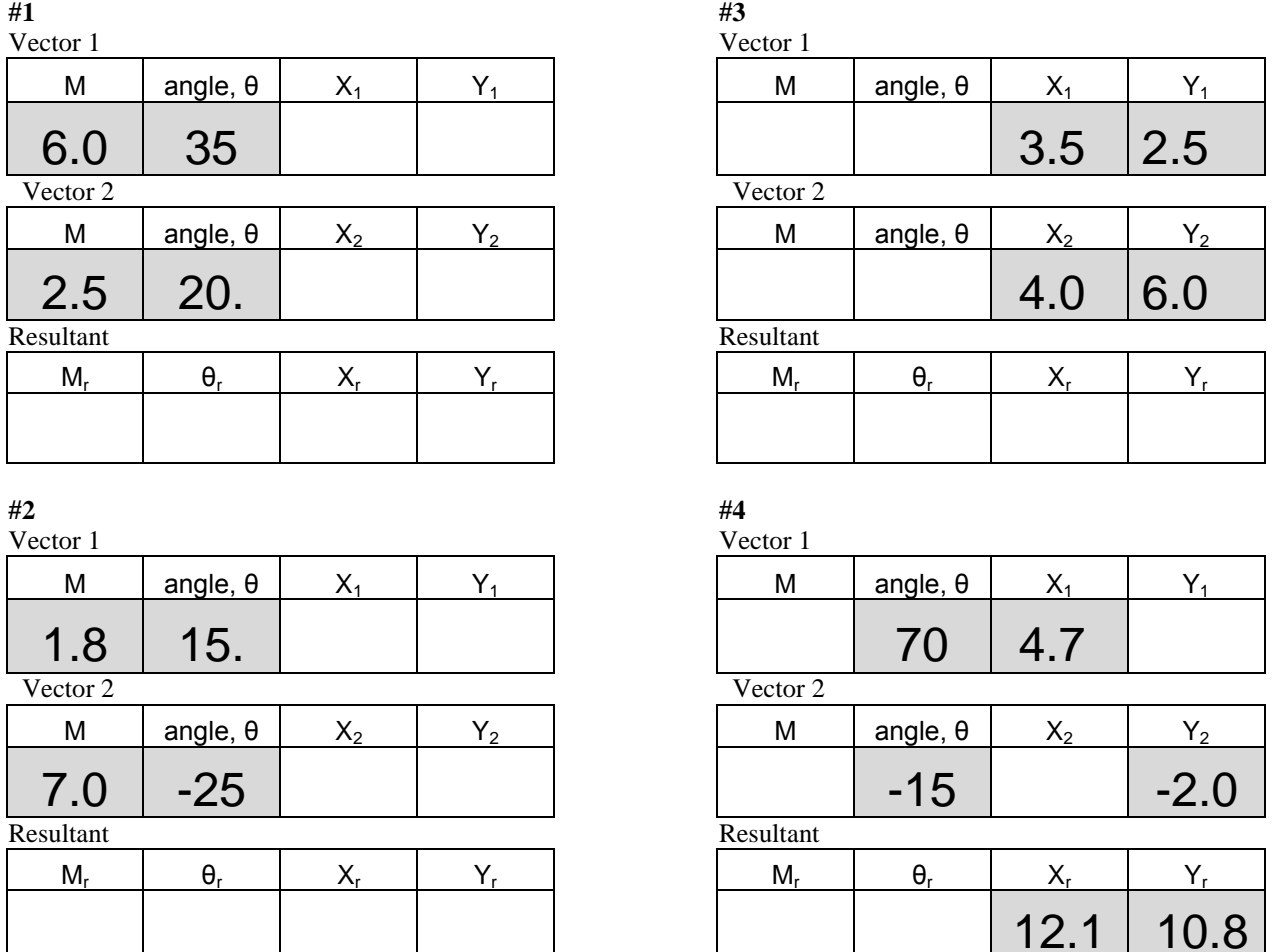

## **Conclusion Questions:**

- 1. The blue vector represented \_\_\_\_\_\_\_\_\_\_\_\_\_\_\_\_\_\_\_\_\_\_ and the green represented \_\_\_\_\_\_\_\_\_\_\_\_\_\_\_\_\_\_\_\_\_\_\_.
- *2.* When the acceleration vector was in the same direction as the velocity vector, the object *slowed down / sped up.*
- *3.* When the acceleration vector was in the opposite direction as the velocity vector, the object *slowed / sped up.*
- 4. Turning requires the acceleration vector to be <u>p</u> \_\_\_\_\_\_\_\_\_\_\_\_\_\_\_\_\_ (geometry term) to the velocity vector.
- 5. When a car comes to a stop, the car's brakes create an a z a z that is in the *same direction / opposite direction* as the velocity vector.